# Addendum to the paper

# The mimR Package for Graphical Modelling in R DRAFT – comments are welcome!

Søren Højsgaard Danish Institute of Agricultural Sciences

February 20, 2007

# Contents

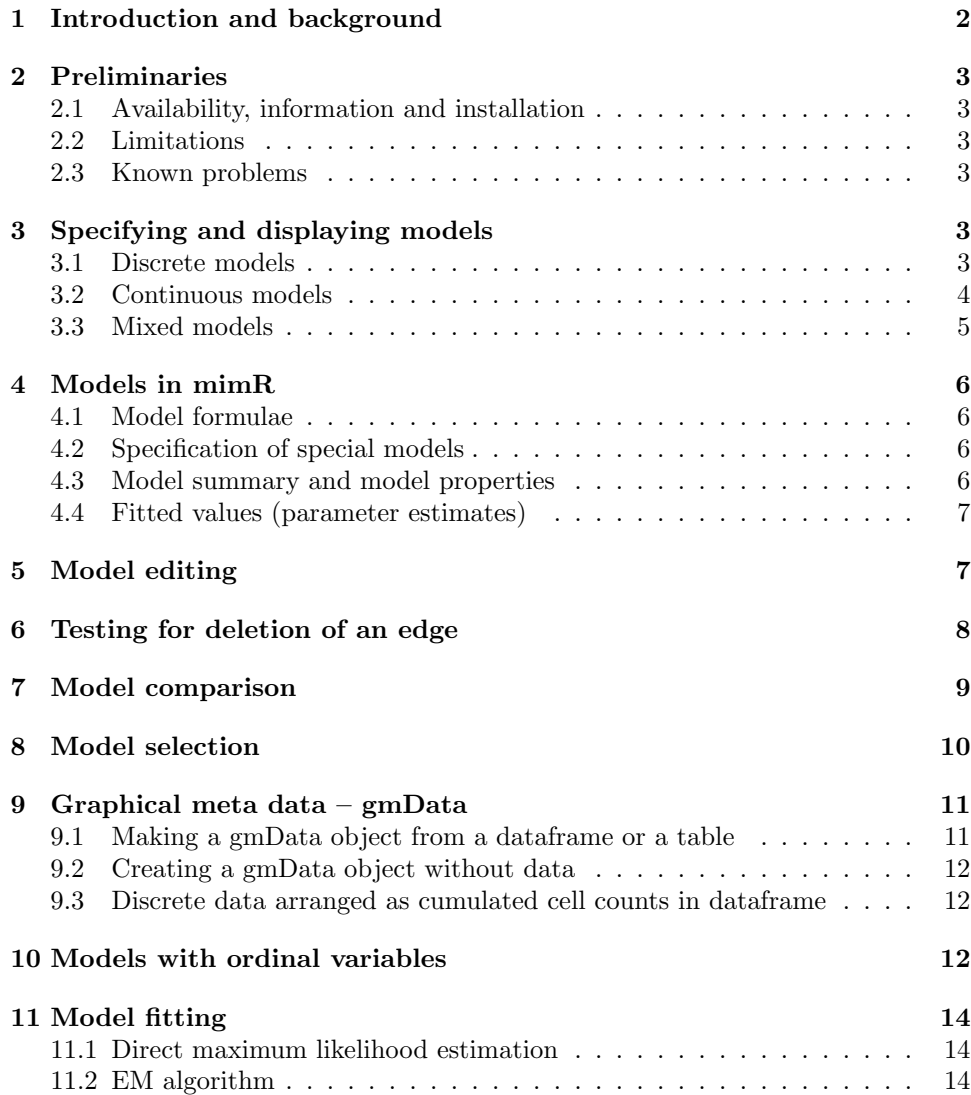

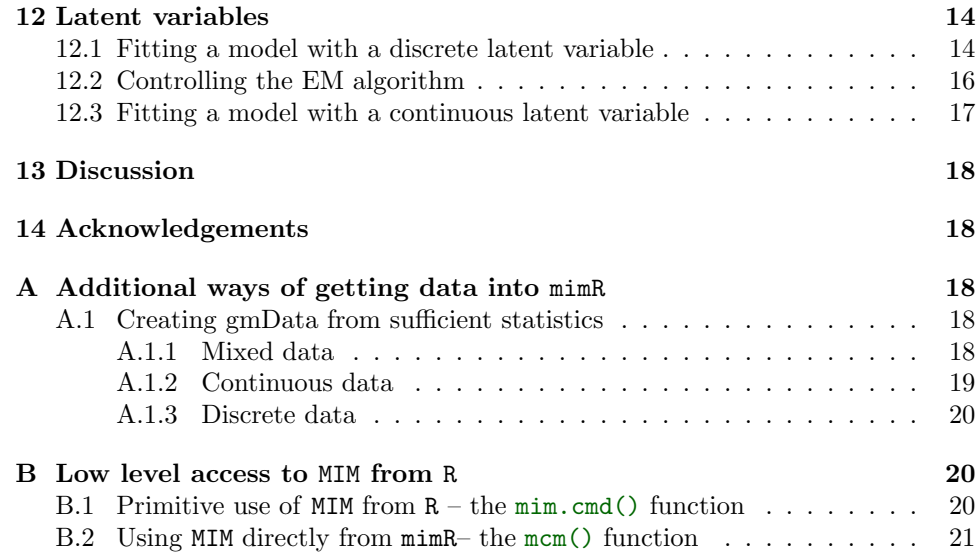

# 1 Introduction to the addendum

 The mimR package for graphical modelling in R was described by Højsgaard (2004). A major revision of the package has implied some changes in the functionality related to the description in Højsgaard (2004). Therefore, this addendum is the relevant document to use in connection with practical use of mimR.

- The major changes relative to Højsgaard  $(2004)$  are:
- <sup>7</sup> Models are fitted at the time of specification (unless one explicitly wants to <sup>8</sup> avoid this).
- Models can be displayed graphically if the Rgraphviz package is installed.
- <sup>10</sup> Facilities for reading data in various formats are available.

 $_{11}$  The addendum is organised differently from (Højsgaard 2004) but covers other-<sup>12</sup> wise the same material.

# <sup>13</sup> 1 Introduction and background

<sup>14</sup> The mimR package is a package which provides facilities for graphical modelling in <sup>15</sup> the statistical program R (R Development Core Team 2006). mimR is part of the <sup>16</sup> gR–initiative (Lauritzen 2002) which aims to make graphical models available in R.

<sup>17</sup> The statistical background for mimR is (M)ixed (I)nteraction (M)odels which is <sup>18</sup> a general class of statistical models for mixed, discrete and continuous variables, <sup>19</sup> where focus is on modelling conditional independence restrictions.

<sup>20</sup> Statistical inference in mixed interaction models can be made with the program <sup>21</sup> MIM, (Edwards 2000). The core of mimR is an interface from R to MIM.

<sup>22</sup> This paper does not describe the statistical theory; instead the reader is referred <sup>23</sup> to Edwards (2000). For a comprehensive account of graphical models we refer to <sup>24</sup> Lauritzen (1996). Other important references are Edwards (1990) and Lauritzen

<sup>25</sup> and Wermuth (1989).

# 2 Preliminaries

### $2.1$  Availability, information and installation

 The mimR package uses the MIM program as inference engine. MIM is only avail- able on Windows platforms and hence so is mimR. The MIM program itself (avail- able from http://www.hypergraph.dk) must be installed on the computer. The communication between R and MIM is based on the rcom package which is auto- matically installed when mimR is installed. The mimR package has a homepage, http://gbi.agrsci.dk/~sorenh/mimR.

<sup>34</sup> In addition to the documentation in the mimR package, the MIM program itself contains a comprehensive help function which the user of mimR is encouraged to make use of. To access the help function in MIM either type helpmim() in R or switch to the MIM program window and press F1.

### 2.2 Limitations

 The maximum number of variables in models in mimR is 52. This is because the internal representation of variables in MIM is as letters (MIM is case sensitive in this respect).

### 42 2.3 Known problems

 MIM is automatically started by mimR if MIM is not already running. Sometimes (but not always) this causes a window to pop up with a text like "Access violation at address 00541FDD in module 'mim3206.exe'. Read of address 00EAE238." We do not know why this happens, but the problem can be avoided by simply start-ing up MIM manually before invoking mimR.

 When a dataframe is sent to MIM this is done by writing a file in the tmpdir of the current R session. This file is afterwards read into MIM. (This turns out to be the fastest way of getting larger amounts of data from R to MIM). MIM can not read such files if the tmpdir contains a hyphen  $("-"])$ . For example, if the tmpdir is c:/my-tmp-dir/ then mimR will not work.

# <sub>53</sub> 3 Specifying and displaying models

<sup>54</sup> In this section we show how to specify and display models in minR for data arranged in a dataframe (where each row represent a case) or in a table as cumulated counts (for discrete variables). It is also possible to work with data arranged in other forms. Details are given in Section 9.

### 3.1 Discrete models

The discrete models are hierarchical log–linear models for contingency tables. For

- $\omega$  example, the contingency table HairEyeColor (which comes with R) contains a cross
- classification of persons with respect to gender, hair colour and eye colour:

> HairEyeColor

```
Sex = Male
```
Eye

```
Hair Brown Blue Hazel Green<br>Black 32 11 10 3
 Black 32 11 10 3
  Brown 38 50 25 15<br>Red 10 10 7 7
  Red 10 10 7 7
  Blond 3 30 5 8
  , , Sex = Female
      Eye
Hair Brown Blue Hazel Green
 Black 36 9 5 2<br>Brown 81 34 29 14
  Brown 81 34 29 14<br>Red 16 7 7 7
  Red 16 7 7 7
 Blond 4 64 5 8
```
 $62$  The model with generating class "Eye: Hair+Sex" satisfies that  $(Eye, Hair)$  are  $63$  independent of  $Sex$  and is specified with:

```
> hec1 <- mim("Eye:Hair+Sex//", data = HairEyeColor)
> hec1
```

```
Formula: Eye:Hair+Sex//
-2logL: 3643.191 DF: 15
```
<sup>64</sup> If the Rgraphviz package is installed, the model can be displayed graphically as <sup>65</sup> in Figure 1 by:

> display(hec1)

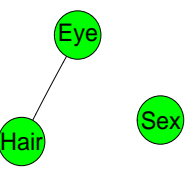

Figure 1: A graphical (log–linear) model for discrete data.

### <sup>66</sup> 3.2 Continuous models

 $\sigma$  The following data set (taken from Mardia *et al.* (1979), see also Edwards (2000)) contains the examination marks for 88 students in 5 different subjects. Data is con- tained the data set math. A stepwise backward model selection yields the "butterfly" model shown in Figure 2 see also Whittaker (1990), p. 4.

<sup>71</sup> This model can be specified as

```
> data(math)
> math2 <- mim("//me:ve:al+al:an:st", data = math)
```
### <sup>72</sup> 3.3 Mixed models

<sup>73</sup> Mixed models, or conditional Gaussian models (CG–models), arise by combining <sup>74</sup> log–linear models and graphical Gaussian models. The rats dataset is from a

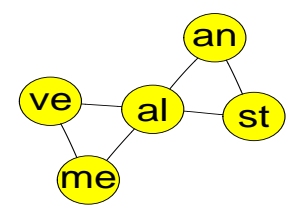

Figure 2: The selected graphical Gaussian "butterfly" model for the mathmarks data.

- $75$  hypothetical drug trial, where the weight losses of male and female rats under three
- <sup>76</sup> different drug treatments have been measured after one and two weeks. See Edwards
- $77$  (2000) for more details. The first rows of the data are:

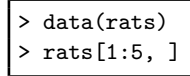

Sex Drug W1 W2 1 M D1 5 6<br>
2 M D1 7 6<br>
3 M D1 9 9<br>
4 M D1 5 4<br>
5 M D2 9 12 M D1<br>M D1 M D1 9 9<br>M D1 5 4 M D1 5 4<br>
M D2 9 12  $D2 \t 9 \t 12$ 

<sup>78</sup> For example, the model in Figure 3 is obtained with

```
> m1 <- mim("Sex:Drug/Sex:Drug:W2 + Drug:W1/W1:W2", data = rats)
> m1
```

```
Formula: Sex:Drug/Sex:Drug:W2 + Drug:W1/W1:W2
-2logL: 273.89 DF: 18
```
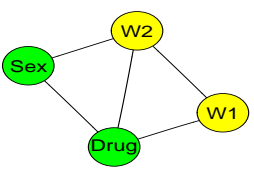

Figure 3: The model with generating class "Sex:Drug/Sex:Drug:W2 + Drug:W1/W1:W2"

# $\frac{4}{10}$  Models in mimR.

- <sup>80</sup> Only undirected models are available in mimR. That is, models in which all variables
- <sup>81</sup> are treated on equal footing as response variables. Models where a possible response
- 82 structure has to be accounted for can not be dealt with in mimR.

 An undirected model is created using the mim function (which returns a mim object). Default is that the model is fitted to data, but fitting can be avoided by setting fit=FALSE. To explicitly fit a model, use the fit() function which is described in Section 11.

### 87 4.1 Model formulae

The general form of a model formula in mimR is

 $d_1 + d_2 + \cdots + d_r/l_1 + l_2 + \cdots + l_s/q_1 + q_2 + \cdots + q_t$ 

ss where  $d_i$ ,  $l_i$  and  $q_i$  are the respectively discrete, linear and quadratic generators.

<sup>89</sup> A formula in mimR must be given as a string, i.e. in quotes ("..."). It is not <sup>90</sup> possible to specify models using the conventional R syntax, i.e. with ~.... The

91 engine for specifying and fitting models is the mim function.

<sup>92</sup> For example:

> mRats <- mim("Sex:Drug/Sex:Drug:W1+Sex:Drug:W2/W1:W2", data = rats)

#### 93 4.2 Specification of special models

 It is possible to specify certain specific models (possibly for only a subset of the variables) in short form. These are 1) the main effects model (as "."), 2) the <sup>96</sup> saturated model (as  $\cdot$ ,  $\cdot$ ) and 3) the homogeneous saturated model as (as  $\cdot$ ,  $\cdot$ ,  $\cdot$ ). For example:

```
> min("".", data = rats, marginal = c("Sex", "Drug", "W1"))> mim("..", data = rats, marginal = c("Sex", "Drug", "W1"))
> min("..h", data = rats, marginal = c("Sex", "Drug", "W1"))
```
### <sup>98</sup> 4.3 Model summary and model properties

<sup>99</sup> A summary and a description of certain model properties of a mim model can be <sup>100</sup> achieved using the summary() and properties() functions:

> summary(mRats)

```
Formula: Sex:Drug/Sex:Drug:W1+Sex:Drug:W2/W1:W2
Variables in model : Sex Drug W1 W2
deviance: 27.807 DF: 15 likelihood: 273.705
```
<sup>101</sup> Some properties of the model can be obtained with:

> properties(mRats)

```
Model properties:<br>Variables in model
                    : Sex Drug W1 W2
 Cliques: [1] "Sex:Drug:W1:W2"
 Is graphical : TRUE Is decomposable: TRUE
                               Is homogeneous : TRUE Is delta-collapsible: TRUE
```
 The model summary reads as follows: 1) The model is fitted to data. 2) The model is graphical (such that there is a 1–1 correspondence between the model and its interaction graph). 3) The model is decomposable meaning that the maximum likelihood estimate exists in closed form (i.e. no iteration is needed). 4) The model is mean linear meaning that the regressions of each continuous variable on the discrete variables all have the same structural form. 5) The model is homogeneous meaning that the variance of the continuous variables does not vary with the levels of the discrete variables. 6) Finally, the model is ∆–collapsible which means that the model can be collapsed onto the discrete variables.

 A more general function is modelInfo() which provides various model infor- mation as a list. The function can be given an additional argument to take out a specific slot in the list. For example, to take out the linear generators do:

> modelInfo(mRats, "mimGamma")

[1] "W1" "W2"

#### 4.4 Fitted values (parameter estimates)

 The fitted values (parameters estimates) can be obtained using the fitted() func-tion:

> fitted(mRats)

Drug Sex Freq W1 W2 W1:W1 W1:W2 W2:W1 W2:W2 1 1 1 4 7.50 8.25 3.938 3.187 3.187 4.75<br>2 2 1 4 7.75 8.75 3.938 3.187 3.187 4.75 2 2 1 4 7.75 8.75 3.938 3.187 3.187 4.75 3 3 1 4 13.50 8.50 3.938 3.187 3.187<br>4 1 2 4 6.50 6.25 3.938 3.187 3.187<br>5 2 2 4 7.25 8.25 3.938 3.187 3.187 4 1 2 4 6.50 6.25 3.938 3.187 3.187 4.75 5 2 2 4 7.25 8.25 3.938 3.187 3.187 4.75 4 16.00 12.00 3.938 3.187 3.187

 The data frame contains for each configuration of the discrete variables 1) the number of cases with that configuration and 2) the estimated mean vector and covariance matrix.

# 5 Model editing

 Models can be edited using the editmin() function by which one can 1) delete edges, 2) add edges, 3) homogeneously add edges, 4) delete terms (interactions) and 5) add terms. We refer to Edwards (2000) for the precise definitions of these terms. It should be noted that operations are conducted in the order specified above. For example:

```
> m1 <- mim(".", data = rats)
> m2 <- editmim(m1, addEdge = c("Sex:Drug", "Sex:W2"))
```
Some properties of this model are

> properties(m2)

```
Model properties:
 Variables in model : Sex Drug W1 W2<br>Cliques: [1] "Sex:Drug" "Sex:W2" "W1"
Cliques: [1] "Sex:Drug" "Sex:W2"
 Is graphical : TRUE Is decomposable: TRUE
Is mean linear : TRUE Is homogeneous : FALSE Is delta-collapsible: TRUE
```
<sup>127</sup> The model specified this way is heterogeneous because the variance of W2 depends <sup>128</sup> on Sex). To add homogeneous terms, the haddEdge keyword can be used as in:

```
> m3 <- editmim(m1, addEdge = "Sex:Drug", haddEdge = "Drug:W1:W2")
> properties(m3)
```

```
Model properties:
 Variables in model : Sex Drug W2 W1
 Cliques: [1] "Sex:Drug" "Drug:W1:W2"<br>Is graphical : TRUE Is decom
 Is graphical : TRUE Is decomposable: TRUE<br>Is mean linear : TRUE Is homogeneous : TRUE
                                                                           Is delta-collapsible: TRUE
```
129 Note the difference between deleting edges and terms:

```
> h1 <- mim("..", data = HairEyeColor)
> editmim(h1, deleteEdge = "Hair:Eye:Sex")
```
Formula: Sex + Eye + Hair// -2logL: 3789.635 DF: 24

```
> editmim(h1, deleteTerm = "Hair:Eye:Sex")
```

```
Formula: Eye:Sex + Hair:Sex + Hair:Eye//
-2logL: 3622.028 DF: 9
```
<sup>130</sup> Note that if the starting model is (un)fitted, then so are all subsequent models <sup>131</sup> derived using the editmim() function. To explictly fit a model, use the fit() <sup>132</sup> function, see Section 11.

# <sup>133</sup> 6 Testing for deletion of an edge

<sup>134</sup> Consider again the saturated model for the HairEyeColor data:

> h1 <- mim("Hair:Eye:Sex//", data = HairEyeColor)

<sup>135</sup> We can test for deletion of edges from the model using the testdelete() function:

```
> testdelete("Hair:Eye", h1)
```

```
test: Chi-squared method: asymptotic
stat: 162.208 df: 18 P: 0
```
> testdelete("Hair:Sex", h1)

test: Chi-squared method: asymptotic stat: 22.032 df: 12 P: 0.037

```
136 The testdelete() function also applies in a natural way if the model is hierar-
137 chical, for example with the all two–factor model:
```

```
> h2 <- mim("Hair:Eye+Hair:Sex+Eye:Sex//", data = HairEyeColor)
> testdelete("Hair:Eye", h2)
```
test: Chi-squared method: asymptotic stat: 154.021 df: 9 P: 0

> testdelete("Hair:Sex", h2)

test: Chi-squared method: asymptotic stat: 13.845 df: 3 P: 0.003

<sup>138</sup> Rather than applying the asymptotic likelihood ratio test we may calculate 139 Monte Carlo  $p$ -values with:

```
> testdelete("Hair:Sex", h2, arg = "m")
```
test: Chi-squared method: asymptotic stat: 13.845 df: 3 P: 0.003

<sup>140</sup> Additional examples on the use of testdelete() are given in Section 10.

# <sup>141</sup> 7 Model comparison

<sup>142</sup> Consider the models

```
> h1 <- mim("Hair:Eye:Sex//", data = HairEyeColor)
> h2 <- mim("Hair:Eye+Sex//", data = HairEyeColor)
```
<sup>143</sup> Model h2 can be tested under h1 with the modelTest function:

> modelTest(h2, h1)

```
Test of H0 : Hair:Eye:Sex//<br>Against : Hair:Eye+Sex//
            : Hair:Eye+Sex//
test: Chi-squared method: asymptotic
stat: 29.35 df: 15 P: 0.014
```
# 144 8 Model selection

<sup>145</sup> The stepwise() function performs stepwise model selection. This function takes <sup>146</sup> as additional arguments all arguments that the STEPWISE command in MIM does. 147 The stepwise() function returns a new mim object.

<sup>148</sup> We consider the pig carcass data carcass and start with the independence <sup>149</sup> model:

```
> data(carcass)
> mainCarc <- mim(".", data = carcass)
```
<sup>150</sup> A forward stepwise selection using significance testing as selection criterion with <sup>151</sup> 0.001 as critical level is obtained with:

```
> carcForw <- stepwise(mainCarc, arg = "f", critlevel = 0.001)
```
<sup>152</sup> The resulting model

carcForw

```
Formula: //F11:F12:F13 + F11:F12:LMP + F11:M12:M13 + F11:M13:LMP + M11:M12:M13
-2logL: 11438.84 DF: 10
```
<sup>153</sup> is shown in Figure 4.

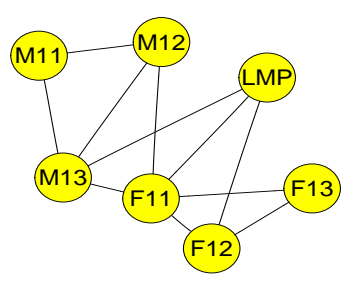

Figure 4: The covariance selection model obtained after a forward selection for the carcass data.

 Alternatively we can make a backward stepwise selection using BIC as selection criterion, make an unrestricted search (as opposed to searching among decomposable models, which is the default) and make a non–coherent search (which means that the same edge can be tested several times during the models search):

```
> satCarc <- mim("..", data = carcass)
> carcBack <- stepwise(satCarc, arg = "snu", critlevel = 0.001)
```
<sup>158</sup> The resulting model is:

> carcBack

```
Formula: //F11:F12:M12:M13 + F11:F12:F13:M13 + F11:F12:F13:LMP + M11:M12:M13 + M11:F13:M13 + M11:F13:LMP
-2logL: 11375.99 DF: 5
```
### $_{159}$  9 Graphical meta data – gmData

 The internal representation of data in mimR is by gmData which is short for "graphical meta data". A gmData object contains information about variables, their labels, their levels (for discrete variables) etc. A gmData object will typically also contain data, but need not do so. The idea behind separating the specification of the variables from data is that some properties of a model, for example decomposability and collapsibility, can be investigated without any reference to data.

<sup>166</sup> Data represented as a dataframe or table (as in Section 3) are automatically <sup>167</sup> converted to gmData in the mim function. Therefore we can (as we have done above) <sup>168</sup> simply specify data to the mim function directly as a dataframe or a table.

<sup>169</sup> Data in certain other can also be used in mimR. However, for such data, one needs <sup>170</sup> to create a gmData object. The most typical cases are described below; additional <sup>171</sup> options are given in Section A.

172 The generic function for creating  $g$ mData objects is the as  $g$ mData function.

### <sup>173</sup> 9.1 Making a gmData object from a dataframe or a table

<sup>174</sup> To create a gmData object with from a dataframe do:

```
> gmdRats <- as.gmData(rats)
> gmdRats
```

```
name letter factor levels<br>Sex a TRUE 2
               a TRUE 2<br>b TRUE 3
2 Drug
3 W1 c FALSE NA<br>4 W2 d FALSE NA
                  FALSE
Data origin : data.frame
```
 To each variable, there is associated a letter. This letter is used in connection with the internal representation of models and variables in MIM and the user should not be concerned with this. The procedure is the same for data arranged in a table. Observations in their original form can be extracted with the observations function. To extract the first 5 rows of data do:

```
> observations(gmdRats)[1:5, ]
```

```
Sex Drug W1 W2
1 M D1 5 6
2 M D1 7 6
3 M D1 9 9
4 M D1<br>5 M D2
          9 12
```
<sup>180</sup> To see the labels of the discrete variables, do:

> vallabels(gmdRats)

\$Sex [1] "F" "M"

\$Drug [1] "D1" "D2" "D3"

### 181 9.2 Creating a gmData object without data

 $_{182}$  A gmData object (without data) can be created by the gmData() function:

```
> gmData(c("Sex", "Drug", "W1", "W2"), factor = c(2, 3, FALSE,
    FALSE), vallabels = list(Sex = c("M", "F"), Drug = c("D1","D2", "D3")))
```
<sup>183</sup> If no vallabels are given, default values are imposed. With such a specification, <sup>184</sup> one can afterwards specify models and have mimR to find important properties of <sup>185</sup> these models, e.g. whether a given model is decomposable.

#### 186 9.3 Discrete data arranged as cumulated cell counts in dataframe

<sup>187</sup> Sometimes discrete data are arranged as cumulated cell counts, for example

```
> library(MASS)
> housing[1:5, ]
```

```
Sat Infl Type Cont Freq<br>Low Low Tower Low 21
1 Low Low Tower Low 21<br>2 Medium Low Tower Low 21
      edium Low-Tower Low 21<br>High Low-Tower Low 28
3 High Low Tower Low
4 Low Medium Tower Low 34<br>5 Medium Medium Tower Low 22
5 Medium Medium Tower
```
<sup>188</sup> Here Freq contains the counts. To use these data in mimR, first turn the dataframe <sup>189</sup> into a table, and then turn the table into a gmData object, i.e.

```
> housingTab <- xtabs(Freq \tilde{ } Sat + Infl + Type + Cont, data = housing)
> ht <- as.gmData(housingTab)
> ht
```
# 190 10 Models with ordinal variables

<sup>191</sup> Consider the housing data (represented as the gmData object ht in Section 9). The <sup>192</sup> variables Sat and Infl are ordinal. This is declared as:

```
> ordinal(ht) <- c("Sat", "Infl")
> ht
```

```
name letter factor levels<br>Sat a TRUE 3
                 a TRUE 3<br>b TRUE 3
2 Infl b TRUE 3<br>3 Type c TRUE 4
3 Type c TRUE 4<br>4 Cont d TRUE 2
4 Cont<br>Ordinal
                           Sat Infl<br>table
Data origin :
```
<sup>193</sup> Declaring variables to be ordinal has an impact on the tests for edge removal/addition  $_{194}$  if the option w is given. For example we can test the significance of all edges in the <sup>195</sup> saturated model with:

```
> msat <- mim("Sat:Infl:Cont:Type//", data = ht)
> stepwise(msat, arg = "ow")
```

```
Coherent Backward Single-step Selection.
Fixed edges: none.
Critical value: 0.0500
Decomposable mode, Chi-squared tests.
DFs adjusted for sparsity.
Model: abcd
Deviance: 0.0000 DF: 0 P: 1.0000
      Edge
Excluded Statistic DF P<br>
Fabl 91192 5000 32 0 0000 +
      [ab] 91192.5000 32
      \begin{array}{lllll} \text{[ca]} & & 87.3486 & 18 & & 0.0000 & +\\ \text{[da]} & 60178.0000 & 24 & & 0.0000 & + \end{array}\begin{bmatrix} \text{da} & 60178.0000 & 24 & 0.0000 \\ \text{[cb]} & 23.0770 & 18 & 0.1876 \end{bmatrix}13.0770 18 0.1876<br>12.0000 24 0.0000 +
      [db] 70812.0000 24 0.0000 +<br>[cd] 64.3488 27 0.0001 +
                  64.3488 27
Formula: Sat:Infl:Type:Cont//
-2logL: 13544.49 DF: 0
```
<sup>196</sup> Compare this with the results when factors are not declared as being ordinal:

```
> ht2 <- ht> nominal(ht2) <- c("Sat", "Infl")
> msat2 <- mim("Sat:Infl:Cont:Type//", data = ht2)
> stepwise(msat2, arg = "ow")
```

```
Coherent Backward Single-step Selection.
Fixed edges: none.
Critical value: 0.0500
Decomposable mode, Chi-squared tests.
DFs adjusted for sparsity.
Model: abcd<br>Deviance:
     iance: 0.0000 DF: 0 P: 1.0000<br>Edge Test
Edge Test<br>Excluded Statistic
     luded Statistic DF P<br>[ab] 135.6898 32 0.0000 +
     [a b] 135.6898 32 0.0000 +<br>[a c] 99.0937 36 0.0000 +
     [ac] 99.0937 36 0.0000<br>[ad] 32.8715 24 0.1068
     [ad] 32.8715 24 0.1068<br>[bc] 43.7552 36 0.1754
     [bc] 43.7552 36 0.1754<br>[bd] 33.7206 24 0.0898
     [bd] 33.7206 24 0.0898<br>[cd] 64.3488 27 0.0001 +
                64.3488 27
Formula: Sat:Infl:Type:Cont//
-2logL: 13544.49 DF: 0
```
<sup>197</sup> When one or more factors are declared as ordinal, different tests are available <sup>198</sup> for testing for edge deletion:

> testdelete("Sat:Infl", msat)

```
test: Chi-squared method: asymptotic
stat: 135.69 df: 32 P: 0
```
> testdelete("Sat:Infl", msat, arg = "k")

```
test: Kruskal-Wallis method: asymptotic
stat: 112.919 df: 16 P: 0
```
# <sup>199</sup> 11 Model fitting

### <sup>200</sup> 11.1 Direct maximum likelihood estimation

<sup>201</sup> The function for fitting models via direct maximum likelihood estimation is fit:

```
> m1 <- mim("..", data = rats, marginal = c("Sex", "Drug", "W1"),
    fit = FALSE)
> fit(m1)
```
Formula: Sex:Drug/Sex:Drug:W1/Sex:Drug:W1 -2logL: 178.873 DF: 0

### <sup>202</sup> 11.2 EM algorithm

203 For data given as a dataframe, the EM algorithm (Dempster *et al.* 1977) is available <sup>204</sup> to handle incomplete observations. For example

```
> r2 \leftarrow rats
> r2[1:2, 3] <- r2[3:4, 4] <- NA
> r2[1:5, ]
```

```
Sex Drug W1 W2<br>M D1 NA 6
1 M D1 NA 6
2 M D1 NA 6
3 M D1 9 NA
4 M D1 5 NA
       D2 9 12
```
<sup>205</sup> The EM algorithm is switched on by fit="e":

```
> mim("..", data = r2, fit = "e")
```

```
Formula: Sex:Drug/Sex:Drug:W1 + Sex:Drug:W2/Sex:Drug:W1:W2
-2logL: 168.46 DF: 0
```
<sup>206</sup> If the argument fit="e" is not given, then fit will try to use the EM algorithm <sup>207</sup> if direct maximum likelihood estimation fails:

> m2 <- mim("..", data = r2)

Seems that there are incomplete observations - trying EMfit

<sup>208</sup> The EM algorithm starts by substititing random starting values for missing data.

# <sup>209</sup> 12 Latent variables

#### <sup>210</sup> 12.1 Fitting a model with a discrete latent variable

<sup>211</sup> First we consider a latent variable model: We suppose that there is a latent binary <sup>212</sup> variable A such that the manifest variables are all conditionally independent given <sup>213</sup> A.

 $_{214}$  First we add a binary factor A (with missing values) to the math dataset:

```
> data(math)
> math$A <- factor(NA, levels = 1:2)
> gmdMath <- as.gmData(math)
```
<sup>215</sup> Next, we make explicit in the gmData object that A is indeed a latent variable using <sup>216</sup> the latent() function (in Section 12.2 it is explained why it must be specified <sup>217</sup> explicitely that A is a latent variable):

> latent(gmdMath) <- "A" > gmdMath

```
name letter factor levels<br>me a FALSE NA
1 me a FALSE NA<br>2 ve b FALSE NA
2 ve b FALSE NA<br>3 al c FALSE NA
3 al c FALSE NA
4 an d FALSE NA
5 st e FALSE NA
                    \begin{array}{cc} \texttt{TRUE} & 2 \\ \texttt{data-frame} \end{array}Data origin :
Latent variables: A
```
<sup>218</sup> The model can be specified as

```
> m1 <- mim("A/st:A+an:A+al:A+ve:A+me:A/st:A+an:A+al:A+ve:A+me:A",
    data = gmdMath)
```
Model has latent variable - trying EM algorithm

<sup>219</sup> The model is shown in Figure 5.

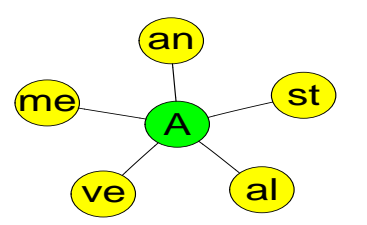

Figure 5: Latent variable model for math data.

<sup>220</sup> Predicted values for the latent variable under the model can be imputed in MIM  $221$  using

> imputeMissing()

<sup>222</sup> To get the data (including the imputed values) from MIM to R do:

```
> d.imp <- retrieveData()
> d.imp[1:5, ]
```
me ve al an st A 1 77 82 67 67 81 2 2 63 78 80 70 81 2 3 75 73 71 66 81 2 4 55 72 63 70 68 2 5 63 63 65 70 63 2 <sup>223</sup> and so we see that the first 5 cases are assignes A to have level 1.

<sup>224</sup> Next, we plot the predicted value of A against the observation number:

> plot(as.numeric(d.imp\$A))

 The plot is shown in Figure 6. The grouping of the values of A suggests that data have been processed somehow prior to presentation. (Edwards 2000), p. 181, conclude: "Certainly they (the data) have been mistreated in some way, doubtless by a statistician."

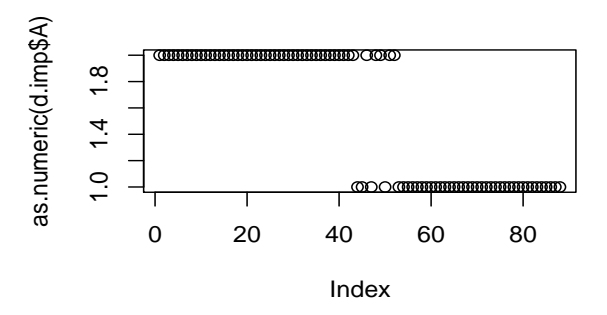

Figure 6: An index plot of the discrete latent variable A.

#### $229$  22.2 Controlling the EM algorithm

 The EM algorithm needs a set of initial values for the unobserved values to start from when calculating the parameter estimates in the first iteration. The final estimate of the EM algorithm may depend on the initial values and that (especially in the case of latent variables) the likelihood may have multiple maxima. Default is that random starting values are imputed and that was actually the case above, where the factor A was given NA values.

<sup>236</sup> An alternative is to specify starting values for the latent variables in the dataframe,

```
237 e.g. as
```

```
> data(math)
> math$A <- factor(1:2, levels = 1:2)
> latent(gmdMath) <- "A"
> m1 <- mim("A/st:A+an:A+al:A+ve:A+me:A/st:A+an:A+al:A+ve:A+me:A",
     data = \text{gmdMath}, fit = "es")> m1
```

```
Formula: A/st:A+an:A+al:A+ve:A+me:A/st:A+an:A+al:A+ve:A+me:A
Latent variables in model: A
-2logL: 3534.869 DF: 20
```
 The specification fit='es' means that the model should be fitted with the EM algorithm and that the given values of the latent variables should be used as starting  $_{240}$  values for the EM algorithm. Setting  $fit='er'$  means that random starting values will be used for the EM algorithm.

<sup>242</sup> For this reason latent variables must be declared explicitely in a gmData object. <sup>243</sup> By this approach the sensitivity of the EM algorithm on starting values can be <sup>244</sup> investigated.

#### <sup>245</sup> 12.3 Fitting a model with a continuous latent variable

<sup>246</sup> To illustrate controlling of the EM algorithm, we make an alternative analysis, <sup>247</sup> where A is regarded as a continuous variable. To speed up the convergence of the <sup>248</sup> EM algorithm, we do a factor analysis to get good starting values:

```
> data(math)
> fa <- factanal(math, factors = 1, scores = "regression")
> math$A <- fa$scores
```
<sup>249</sup> Then we create a gmData object with this new augmented data set and declares <sup>250</sup> that A is to be regarded as a latent variable:

```
> gmdMath <- as.gmData(math)
> latent(gmdMath) <- "A"
> m1 <- mim("//st:A+an:A+al:A+ve:A+me:A", data = gmdMath)
```

```
Model has latent variable - trying EM algorithm
```
<sup>251</sup> As before we impute the missing values, retrieve the data to R and plot the <sup>252</sup> imputed values for the latent variable:

```
> imputeMissing()
> d.imp <- retrieveData()
> plot(d.imp$A)
```
<sup>253</sup> The plot of the imputed values for the latent variables are shown in Figure 7 <sup>254</sup> and this also suggests that the data do not emerge in random order.

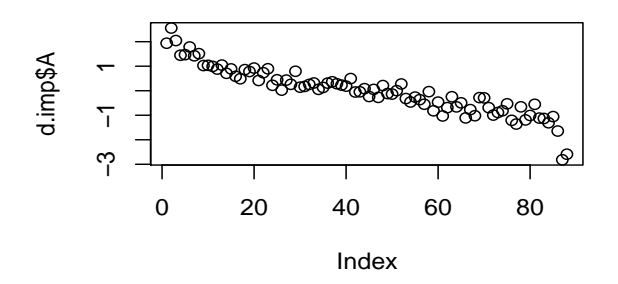

Figure 7: An index plot of the continuous latent variable A.

# 13 Discussion

 In this manual we have illustrated some aspects of the mimR package for graphical modelling in R. It is the hope that mimR will be obsolete in a not too distant future  $_{258}$  – not because of lack of relevance of being able to work with graphical models in R. Rather, it is the hope that a more proper package with with at least the functionality  $_{260}$  of mimR will be created. That is one of the aims of the gR-project, which has lead to the minimal package gRbase, (Dethlefsen and Højsgaard 2005), which is available  $_{262}$  on CRAN. The fucntionality of gRbase is however very limited and as such mimR is a relevant package to use for graphical modelling in R.

# 264 14 Acknowledgements

 David Edwards (the creator of MIM) is greatly acknowledged for his support in the creation of mimR. Claus Dethlefsen has made valuable comments to this addendum.  $_{267}$  The members of the gR initiative are acknowledged for their inspiration.

# A Additional ways of getting data into mimR

### A.1 Creating gmData from sufficient statistics

 For mixed interaction models, 1) a list of cell counts for the discrete variables, 2) a mean vector for the continuous variables for each cell, and 3) and a covariance matrix for each cell are a set of sufficient statistics. Data represented in this form (as moment statistics) can be used in mimR as will be illustrated below.

#### A.1.1 Mixed data

For mixed data there are two options, both to be illustrated for the rats data.

 Option 1 Specify a list with as many elements as there are cells in the table. Each element of the list must consist of three items: 1) The covariance matrix, 2) the mean vector, and 3) the number of observations in the cell (in that order). The covariances must be the estimate obtained by dividing the sum of products of residuals by the number of observations n per group, not  $n-1$ .

<sup>281</sup> For the **rats** data we can extract first splitting data by the levels of the discrete variables using the doBy package, (Højsgaard 2006):

> r <- splitBy(~Sex + Drug, data = rats)

The necessary list can be obtained by:

 $>$  cmc  $\leq$  lapply(r, function(x) cov.wt(x[, c("W1", "W2")], method = "ML"))

```
> x <- momentstats(factor = c("Sex", "Drug"), level = c(2, 3),
     continuous = c("W1", "W2"), cmc = cmc)
> as.gmData(x)
```
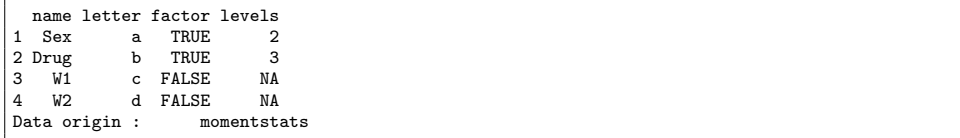

284 **Option 2** Specify 1) a list of covariances matrices, 2) a list of mean vectors, and <sup>285</sup> 3) a list of cell counts:

```
> covmats <- lapply(r, function(x) cov.wt(x[, c("W1", "W2")], method = "ML")$cov)
> meanvecs <- lapply(r, function(x) mean(x[, c("W1", "W2")]))
> counts <- lapply(r, function(x) nrow(x))
> x <- momentstats(factor = c("Sex", "Drug"), level = c(2, 3),
     continuous = c("W1", "W2"), covariances = covmats, means = meanvecs,
     counts = counts)
> as.gmData(x)
```

```
name letter factor levels<br>Sex a TRUE 2
1 Sex a TRUE 2<br>2 Drug b TRUE 3
2 Drug
3 W1 c FALSE NA
              FALSEData origin : momentstats
```
<sup>286</sup> It is wise to check that data have been entered correctly by:

```
> toMIM(x)> mim.cmd("print s")
```
#### <sup>287</sup> A.1.2 Continuous data

<sup>288</sup> For continuous data the same two options as for mixed data are available. For <sup>289</sup> example for the math data we can do:

```
> cmc <- cov.wt(math, method = "ML")
> x <- momentstats(continuous = names(math), cmc = cmc)
> as.gmData(x)
```

```
name letter factor levels
1 me a FALSE NA<br>2 ve b FALSE NA
2 ve b FALSE NA<br>3 al c FALSE NA
3 al c FALSE NA<br>4 an d FALSE NA
4 an d FALSE NA
5 st e FALSE NA<br>6 A f FALSE NA
                  {\tt FALSE} \qquad {\tt NA} \label{thm:nonentstats}Data origin :
```
<sup>290</sup> or:

```
> x <- momentstats(continuous = names(math), counts = nrow(math),
    means = mean(math), covariances = cov.wt(math, method = "ML")$cov)
> as.gmData(x)
```
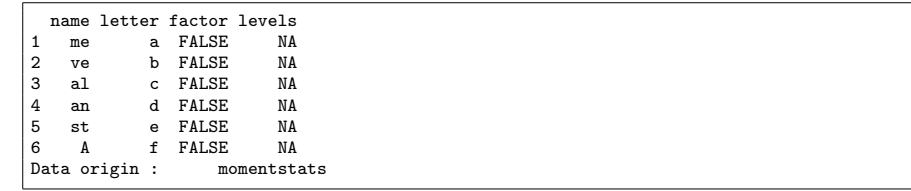

#### <sup>291</sup> A.1.3 Discrete data

<sup>292</sup> Schoener (1968) describes data concerning the perching behaviour of two species of <sup>293</sup> lizards, see also Edwards (2000). Data is a three–way contingency. Data, repre-<sup>294</sup> sented as a list of counts, can be turned into a gmData object with:

```
> x <- momentstats(factor = c("species", "diameter", "height"),
     level = c(2, 2, 2), counts = c(32, 86, 11, 35, 61, 73, 41,71), vallabels = list(species = c("anoli", "disticus"),
         diameter = c("<-4", ">4"), height = c(">4.75", "<=4.75"))
> z < - as.gmData(x)
> vallabels(z)
```

```
$species
[1] "anoli" "disticus"
$diameter
[1] "<=4" ">4"
$height
[1] ">4.75" "<=4.75"
```
295 The order of the cells are  $(1, 1, 1), (1, 1, 2), (1, 2, 1), (1, 2, 2), \ldots, (2, 2, 1), (2, 2, 2),$ <sup>296</sup> i.e. the last index varies fastest.

## $_{297}$  B Low level access to MIM from R

#### 298 B.1 Primitive use of MIM from  $R - \text{the min.cmd}()$  function

<sup>299</sup> The core of mimR is the mim.cmd function. The arguments to mim.cmd are simply <sup>300</sup> MIM commands (given as strings). For example:

>mim.cmd("fact a2 b2; statread ab; 25 2 17 8 !") >mim.cmd("mod a,b; fit; print; print f")

<sup>301</sup> The mim.cmd function returns the result of the commands submitted to MIM. <sup>302</sup> The result of the last call of mim.cmd above is:

Deviance: 5.3111 DF: 1 The current model is: a,b. Fitted counts, means and covariances. a b Count 1 1 21.808 1 2 5.192 2 1 20.192 2 2 4.808

### <sup>303</sup> B.2 Using MIM directly from mimR– the mcm() function

 The mcm function (short for "MIM command mode") provides a direct interface to MIM, i.e. the possibility to write MIM commands directly. The mcm function returns no value to R, and is intended only as an easy way to submit MIM commands without the overhead of wrapping them into the mim.cmd function (or submitting the commands 308 directly to MIM). Hence, using mcm, the session above would be:

```
> mcm()
Enter MIM commands here. Type quit to return to R
MIM->fact a2 b2; statread ab
MIM->25 2 17 8 !
Reading completed.
MIM->mod a,b; fit
Deviance: 5.3111 DF: 1
MIM->print; print f
The current model is: a,b.
Fitted counts, means and covariances.
 a b Count
 1 1 21.808
 1 2 5.192
 2 1 20.192
 2 2 4.808
MIM->quit
>
```
<sup>309</sup> To return to R from the mcm function type 'quit', 'exit', 'end', 'q' or 'e' (i.e. the <sup>310</sup> commands one would use to terminate MIM). These commands, however, do not  $_{311}$  terminate MIM – they only return control to R.

# <sup>312</sup> References

- <sup>313</sup> Dempster, A. P., Laird, N., and Rubin, D. B. (1977). Maximum likelihood from  $\frac{314}{100}$  incomplete data via the EM algorithm (with discussion). *Journal of the Royal*  $_{315}$  Statistical Society, Series B, 39, 1–38.
- <sup>316</sup> Dethlefsen, C. and Højsgaard, S. (2005). A common platform for graphical models 317 in r: The grbase package. Journal of Statistical Software, 14, 1–12.
- <sup>318</sup> Edwards, D. (1990). Hierarchical interaction models. Journal of the Royal Statistical  $319$  Society, Series B, 52, (1), 3-20.
- <sup>320</sup> Edwards, D. (2000). Introduction to graphical modelling, (2nd edition edn). Springer <sup>321</sup> Verlag, New York.
- $\frac{322}{10}$  Højsgaard, S. (2004). The mimR package for graphical modelling in R. *Journal of*  $_{323}$  Statistical Software, 11, (6).
- $\mu_{324}$  Højsgaard, S. (2006). doBy: Groupwise computatations. R package version 0.7.
- <sup>325</sup> Lauritzen, S. L. (1996). Graphical models. Oxford University Press.
- <sup>326</sup> Lauritzen, S. L. (2002). gRaphical models in R: A new initiative within the R  $327$  project. Rnews, 2, 39.
- <sup>328</sup> Lauritzen, S. L. and Wermuth, N. (1989). Graphical models for associations be-<sup>329</sup> tween variables, some of which are qualitative and some quantitative. Annals <sup>330</sup> of Statistics, 17, 31–57.
- Mardia, K. V., Kent, J. T., and Bibby, J. M. (1979). Multivariate analysis. Academic Press.
- R Development Core Team (2006). R: A language and environment for statistical
- computing. R Foundation for Statistical Computing, Vienna, Austria. ISBN  $3-900051-00-3.$
- Schoener, T. W. (1968). The anolis lizards of bimini: Resource partitioning in a complex fauna.  $Ecology$ , **49**, 704–26.
- Whittaker, J. (1990). Graphical models in applied multivariate statistics. Wiley.